## **VPN Troubleshooting Steps**

1. Customer can not connect to VPN service, they get a "Connection has Failed" error.

## ① **View Log**

Right click on the VPN icon in the system tray and select "View Log"

## ② **Locate Error**

Scroll to the bottom and look at the last few lines.

Locate the error message.

The most common errors are shown in the diagram below.

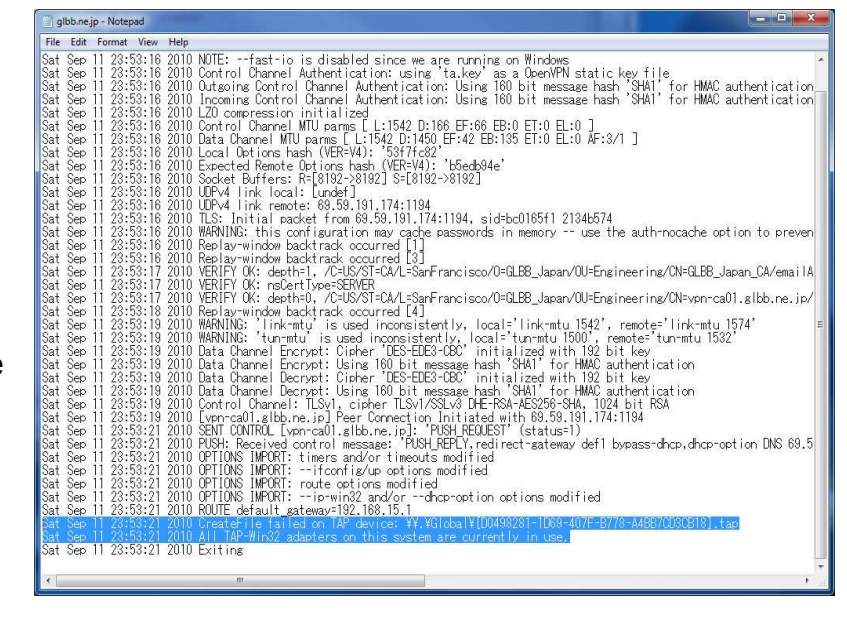

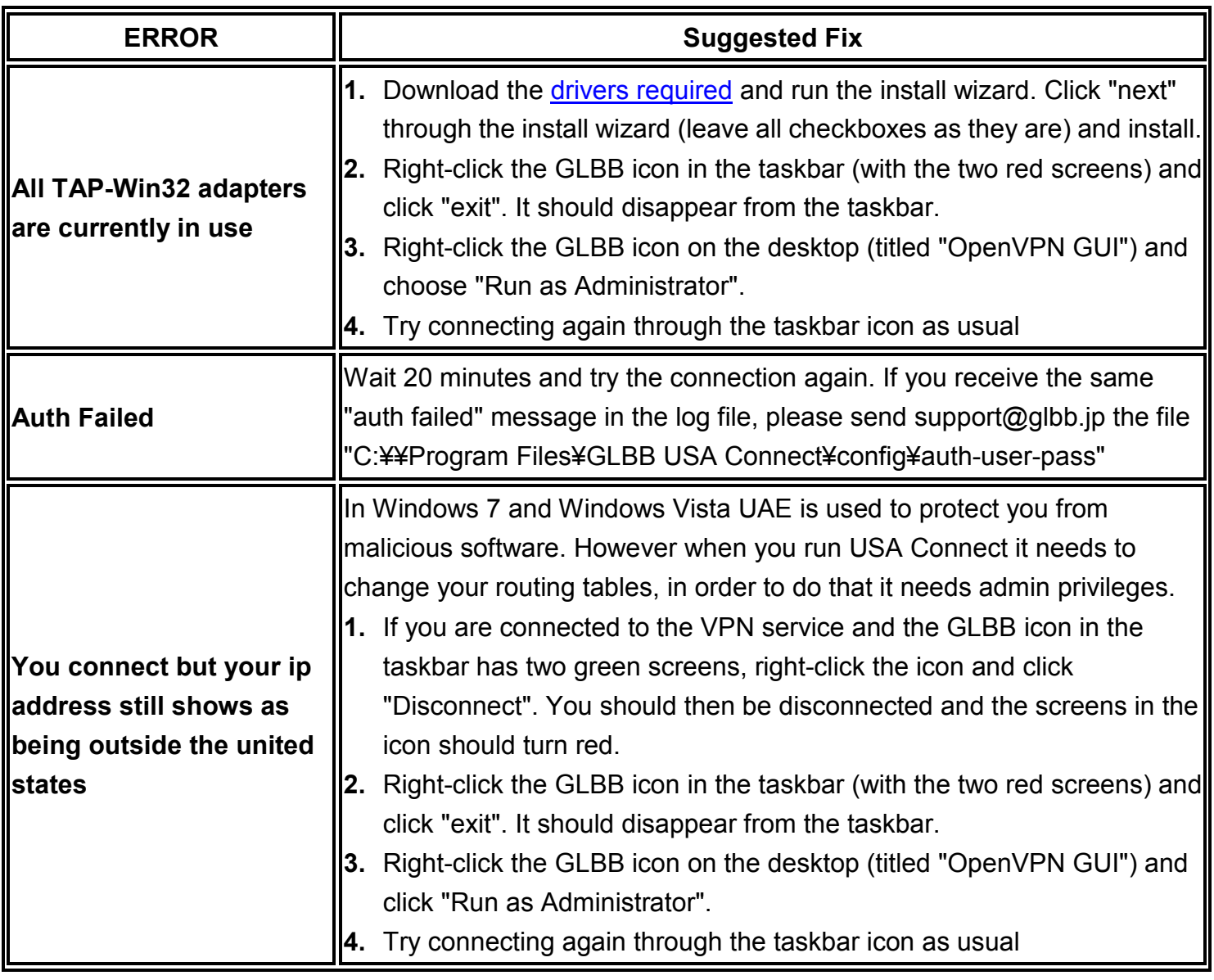